## HPBX Voicemail Recording And/Or CHANGING YOUR PERSONAL GREETING

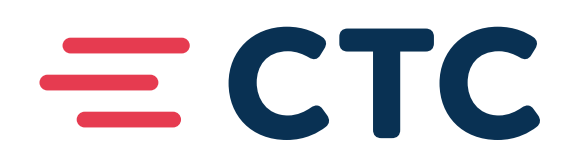

## **RECORDING AND/OR CHANGING YOUR PERSONAL GREETING**

- 1. Access your voicemail
  - a. Push the envelope button on your phone
- 2. You will hear the recorded message, "Please enter your PIN followed by the # key."
  - a. Type your passcode with a # on the end on your telephone keypad
    - i. NOTE: unless you have changed your passcode it will be your 4-digit extension number
    - ii. Follow the prompts to listen to your voice messages OR to change your greeting continue:
- 3. You will hear the recorded prompt, "Welcome to the messaging service. To work with your greeting press 3."
  - a. Push 3 on the telephone keypad
- 4. You will hear the recorded prompt, "Greetings Menu: to set up a personal greeting press 1." a. Push 1 on the telephone keypad
- 5. You will hear the recorded prompt, "All callers will hear your normal greeting. To work with your personal greeting press 1."
  - a. Push 1 on the telephone keypad
- 6. You will hear the recorded prompt, "You are currently using the following personal greeting."
- 7. At this time your current personal greeting will play for you.
- 8. You will hear the recorded prompt, "To rerecord your personal greeting press 1." a. Push 1 on the telephone keypad
- 9. You will hear the recorded prompt, "We will now record your personal greeting, after the tone please record your greeting, when you are finished please press #."
  - a. Listen for the tone and record your greeting
  - b. Push the # on your keypad when you are done talking/recording
- 10. You will hear the recorded prompt, "Here is your new greeting."
- 11. The system will now play the recording you just did for you to listen to.
- 12. You will hear the recorded prompt, "If this greeting is okay press 1, to change this greeting press 2, to exit without saving the recording press 3."
  - a. Push 1 on the telephone keypad
    - i. Unless you choose one of the other two options, then follow the prompts after those options.
- 13. You will hear the recorded prompt, "Your new recording has been saved." a. Hang up

## **QUICK PROMPTS**

• 3, 1, 1, 1